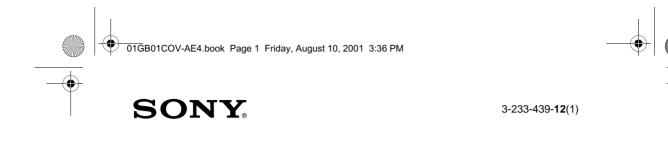

# **Mobile Telephone**

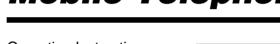

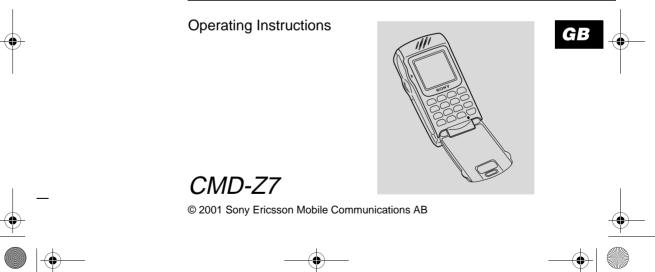

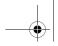

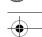

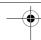

# **My CMD-Z7 Information**

For easy reference, please record the following identification numbers for your phone and SIM Card. This information will assist you in customer inquiries to your retail dealer, manufacturer or Network Operator/ Service Provider. In case of loss or theft of your phone and/or SIM Card, call your Network Operator/Service Provider immediately to prevent misuse.

| My Mobile Phone Number:           |
|-----------------------------------|
| Operator Customer Service Number: |

My SIM Card Number: (Printed on your SIM Card)

My Phone's ID Number (IMEI): (Printed on the label underneath the battery pack)

# **Explanation of the icons**

(Instruction purpose only.)

| _       |                                                                |  |  |
|---------|----------------------------------------------------------------|--|--|
| Icons   | Explanations                                                   |  |  |
|         | Important                                                      |  |  |
| QE)     | Notes                                                          |  |  |
| <b></b> | Contact your Network Operator/<br>Service Provider for details |  |  |

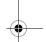

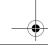

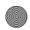

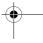

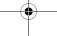

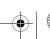

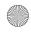

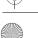

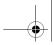

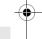

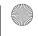

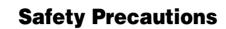

- Do not use your phone in an aircraft, hospitals, petrol stations, or in places where mobile phones are prohibited.
- Note that in some countries using a cellular phone without a hands-free kit while driving is not allowed.
- Do not expose your phone to extreme conditions such as high humidity/rain, high temperatures, direct sunlight, caustic/harsh chemicals or dust.
- Do not allow children to play with your phone.
- Take special care in the disposal of your battery, using a special facility where available. Do not puncture, burn, or short circuit your battery.
- Limit the distance between the mains socket and the phone when charging for easy accessibility.
- Consult your physician or the manufacturer of personal medical devices (pacemakers, hearing aids. etc.) regarding any restrictions on the use of a mobile telephone.

- Use only Sony Ericsson Mobile Communications AB-approved CMD-Z7 batteries and accessories with your phone.
- Do not touch the External Antenna Connector. Use always Sony original accessories.
- Do not put your mobile phone in a microwave oven; this may cause damage either to the oven or the phone.

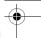

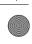

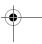

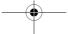

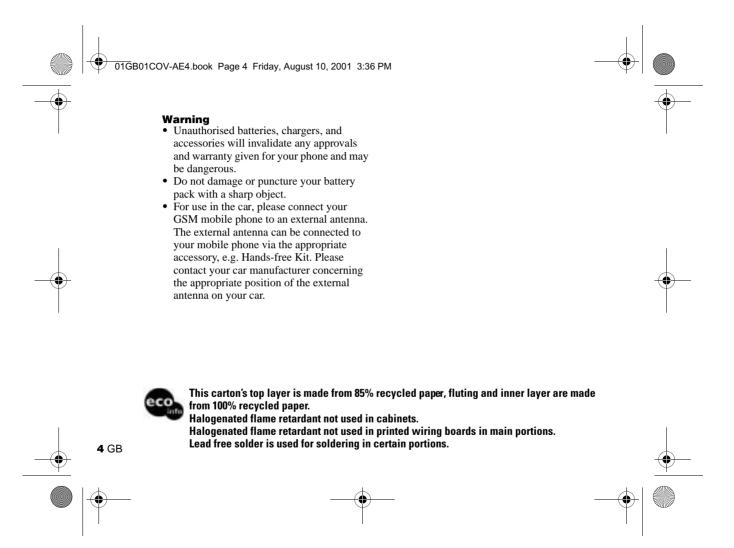

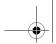

# **Table of Contents**

| welcome to sony CMD-27         |
|--------------------------------|
| What's Included in Your Kit    |
| Quick Reference                |
| Basic Features of Your Phone 8 |
| Advanced Jog Dial              |
| Loudspeaker 8                  |
| The Voicemail Key 8            |
| Manner Mode                    |
| Icon Glossary                  |
| Menu Overview                  |
| Applications Menu              |
| Getting Started12              |
| Inserting the Battery Pack     |
| Inserting the SIM Card         |
| Charging the Battery Pack      |
| Switching on Your Phone        |
| Connecting to the Network      |

| Basic Operation16Making Calls (Saving Phonebook Entries)16Voice Dialing17Speed Dialing18Answering/Ending Calls19 |
|----------------------------------------------------------------------------------------------------|
| During a call                                                                                                    |
| Entering Text         22           Standard Text Entry         22           T9 Text Entry         23             |
| Phonebook 24                                                                                                    |
| Phonebook Organisation                                                                                           |
| Saving Phonebook Entries from Standby Mode 24                                                                    |
| Making Calls from the Phonebook 24                                                                               |
| Phonebook Menu                                                                                                   |
| Voicemail                                                                                                    |
| Search                                                                                                    |
| Editing the Phonebook 27                                                                                         |

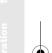

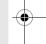

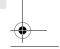

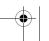

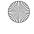

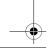

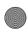

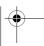

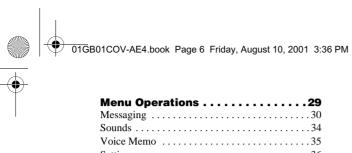

| menu Operations              |
|------------------------------|
| Messaging                    |
| Sounds                       |
| Voice Memo35                 |
| Settings36                   |
| Divert                       |
| Call History                 |
| Extras                       |
| Clock46                      |
| Calculator                   |
| Games                        |
| E-mail                       |
| Scheduler                    |
| WAP Browser                  |
| Applications Menu Operations |
| Appendix                     |
| Troubleshooting              |
| Unblocking the SIM Card      |
| Technical Specifications     |
| reclinical Specifications    |
|                              |

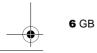

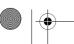

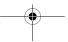

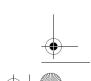

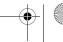

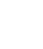

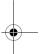

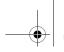

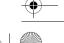

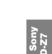

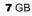

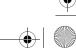

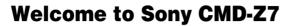

# What's Included in Your Kit

The kit should include one mobile phone, one standard battery, one charger and this manual. If one of these parts is missing, please contact your retail dealer immediately.

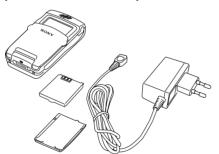

# **Quick Reference**

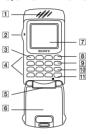

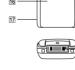

- 1 Ear piece
- 2 Advanced Jog Dial
- 3 Voice Mail Key
- 4 Keypad
- 5 Microphone
- 6 Flip
- 7 Display
- 8 Send Key
- 9 Memo Key 10 Clear Key

- 11 On/Off Key Call End Key
- 12 External Antenna Connector
- 13 Headset Connector
- 14 Finger Stop
- 15 Loudspeaker
- 16 Battery Cover 17 Charging Indicator
- 18 Battery Release Button
- 19 External Connector (Charging and Accessories)

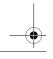

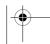

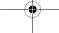

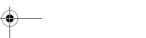

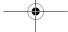

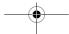

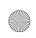

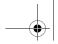

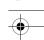

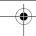

# **Basic Features of Your Phone**

## **Advanced Jog Dial**

The Jog Dial provides fast and easy menu navigation with only one hand.

| Operation         |               | Function                                                                             |
|-------------------|---------------|--------------------------------------------------------------------------------------|
| Rotate            |               | Opens Phonebook in<br>Standby Mode. Scrolls<br>through menu options.                 |
| Press<br>(Click)  | *             | Opens Menu in Standby<br>Mode. Selects an option<br>(highlighted) in the<br>display. |
| Press and<br>Hold | S             | Dials the Phone<br>Number selected.                                                  |
| Press<br>forward  | <b>&gt;</b> [ | Exits from one menu to the previous screen. Also ends a call.                        |
| Press<br>backward |               | Opens the "pop up menu".                                                             |

# Loudspeaker

During a call, press the Jog Dial backward and select *Loudspeaker* to turn the loudspeaker on/off.

## The Voicemail Key

Press and hold to access your Voicemail (see also page 27).

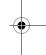

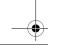

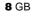

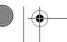

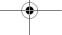

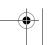

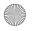

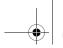

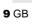

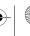

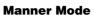

- In standby mode when the flip is closed, press the Jog Dial backward to activate/ deactivate the manner modes.
- Once selected, it is possible to switch among the manner mode functions. All manner mode icons appear in the display; rotate the Jog Dial to select one:
  - Silent Mode iii: turns the ringer and all tones to silent mode.
  - Single beep .: ringer is restricted to a discrete single beep.
  - Vibra Alert ■: Vibra Alert without the ringer.
  - Outdoor Mode 

    ¶: turns the ringer and all tones to the maximal volume.

## **Icon Glossary**

| Icon         | Explanation                      |  |
|--------------|----------------------------------|--|
| X            | Network not available            |  |
| Yati         | Network signal strength (strong) |  |
|              | Battery strength                 |  |
| lacktriangle | SMS (Envelope Icon)              |  |
| مه           | Voicemail                        |  |
| න            | Alarm                            |  |
| iii          | Silent Mode                      |  |
|              | Vibra Alert                      |  |
| 4            | Single Beep                      |  |
| 48           | Outdoor Mode                     |  |
| Ø            | Ringer off                       |  |
| À            | Missed calls                     |  |
| ÷            | Incoming call barring            |  |
| ÷            | Outgoing call barring            |  |
|              |                                  |  |

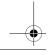

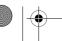

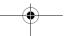

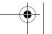

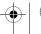

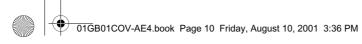

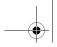

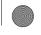

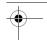

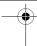

| Icon        | Explanation                                    |  |  |
|-------------|------------------------------------------------|--|--|
| ÷           | Incoming + Outgoing call barring               |  |  |
| ₽>          | Conditional Divert                             |  |  |
| £           | Unconditional Divert                           |  |  |
| 60          | Active call                                    |  |  |
| •           | Call hold                                      |  |  |
| G.          | Mute Microphone                                |  |  |
| $\odot$     | Headset connected – active call                |  |  |
| <b>~</b>    | Handsfree kit connected (auto answer on)       |  |  |
| -€          | Loudspeaker on                                 |  |  |
| 6           | Conversation Privacy (ciphering) not supported |  |  |
| Q           | Search                                         |  |  |
| <b>4</b> €] | Press the Jog Dial backward (pop-up menu)      |  |  |
| <b>19</b> 0 | T9 (Text editing system)                       |  |  |

| ٠ | Icon     | Explanation |
|---|----------|-------------|
| • | <u> </u> | Paste       |

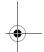

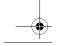

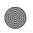

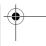

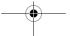

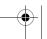

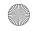

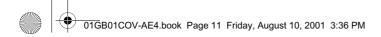

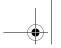

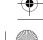

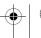

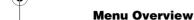

Press the Jog Dial from standby mode to access the Main Menu:

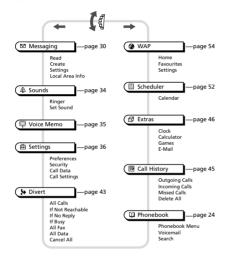

# **Applications Menu**

Press the Jog Dial backward from standby mode to access the Applications menu:

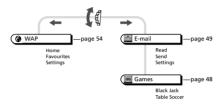

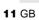

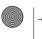

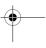

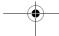

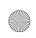

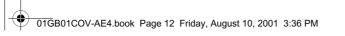

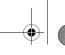

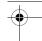

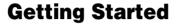

# **Inserting the Battery Pack**

- Unwrap the battery pack.
- 2 Press the battery cover release button and slide down to remove the cover.
- Align the claws on the battery terminal with those of the phone and press battery down.
- Align the claws at the side of the cover with the phone and slide back into the phone until the lock clicks into place.

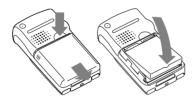

# To remove the Battery Pack

First power off and wait until the display goes blank. Remove the cover and pull the knob of the battery up to remove the battery.

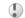

If you insert a new battery, please reset the clock.

# Inserting the SIM Card

Your SIM card contains a computer chip with your service details and phone number. Like a credit card, it should be kept securely and handled carefully. Do not bend, scratch or expose to moisture. Avoid static electricity.

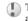

To avoid corrupting the memory of your SIM card, always switch off your phone before removing or inserting your SIM card.

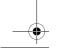

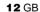

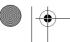

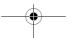

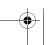

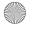

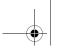

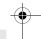

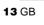

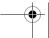

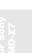

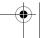

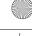

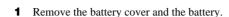

Slide out the SIM card holder by pulling the knob on the holder.

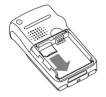

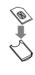

- Insert SIM card into the holder.
- Slide the holder back into the phone.
- Replace the battery and the cover.

### To remove the SIM card

Follow steps 1 to 5 above removing the SIM card from the holder in step 3.

# **Charging the Battery** Pack

As supplied, your battery pack will not be fully charged.

- Plug the charger into a mains socket.
- Plug the charger into the bottom (jack) of the phone.

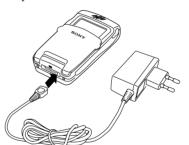

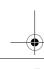

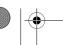

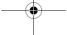

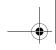

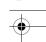

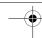

Removing the charger from the phone:

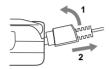

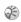

- Both the status bar within the battery icon in the display and the charging indicator (red light) show the charging status.
- Charging (0°C-45°C) is complete when the battery icon displays all bars, is no longer blinking and the charging indicator (red light) is off.
- Full charging can take up to approx. 3 hours, but may vary depending on certain conditions, (e.g. if your phone is switched on or temperature is outside the operating range.)
- When your battery pack is completely empty, it can take some time until the battery icon appears when charging.
- As an energy-saving measure, disconnect the charger from the mains socket and from the phone after charging.
- On exposure to high temperatures your battery may expand slightly. This has no influence on your safety/health and will reduce in size once reexposed to a lower temperature.

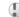

- Use only the Sony-specified CMD-Z7 battery pack and charger.
- Disposal advice: Take special care in the disposal of the battery, using special facilities where available.

## **Usage time**

When your battery pack is nearly empty, the battery icon in the display flashes and a beep indicates that approximately 1 minute of talk time remains.

# **Switching on Your Phone**

To switch on/off your phone, press and hold **2**0.

# **Entering PIN (Personal Identification Number)**

Enter your PIN using the number keys (the PIN appears in code as \*\*\*\*) and press the Jog Dial (or (#\*\*)) to confirm.

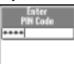

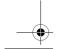

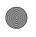

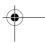

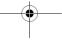

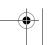

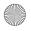

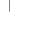

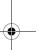

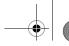

**15** GB

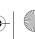

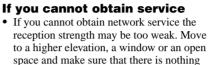

• Once you have switched on your phone do not cover the internal antenna area above the finger Stop with your hand.

obstructing the antenna.

# Roaming A

(a) If you are out of range of your "Home" Network Operator, especially when abroad, another Network Operator may be selected automatically, subject to signal strength and roaming agreements between network operators.

If you do not enter a PIN code, your phone will automatically switch off after a few minutes. It is possible but not recommended to disable the PIN code prompt (see page 38).

# **Connecting to the** Network

After successfully entering your PIN code, your phone searches for an available GSM network. The network search is automatic and may take a few seconds.

You are ready to make and receive calls when the network operator's name and the signal strength icon appears on the display.

The following indicates the strength of the received network signal. If the signal is very weak, there is a risk of losing service.

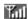

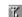

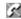

Strong signal  $\leftrightarrow$  Weak signal  $\leftrightarrow$  Network not available

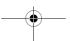

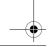

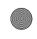

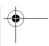

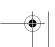

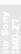

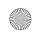

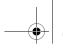

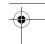

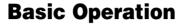

# Making Calls (Saving Phonebook Entries)

# **Dialling a Number**

- 1 Dial the complete number of the party you want to call (including the area code even when dialling locally). In case of International
  - case of International
    Calls, press and hold out until "+"
    appears. Then enter the country code,
    followed by the area code and the
    number.
- **2** Press to correct any errors. Press and hold to clear the entire number.
- Press and hold the Jog Dial (or press 
  to call the number displayed or

- **4** Press the Jog Dial and select *Save* to save the number to the Phonebook.
- If the *Auto Redial* option is on (see page 42) and the number you have called is engaged, your phone automatically displays the *Auto Redial* option.

## **Choosing a Phonebook entry**

- **1** Rotate the Jog Dial in standby mode to open the Phonebook.
- 2 Use the Jog Dial to display the ABC sort list. (If there are several numbers stored for one person's name, select one of them using the Jog Dial.)
- **3** Press and hold the Jog Dial (or press **(**)) to call the number displayed.
- To search the Phonebook, press an alphanumeric key on the keypad to advance to that letter in the Phonebook. (E.g. to advance to entries beginning with "M", press (@www.).)

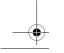

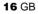

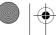

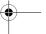

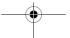

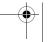

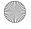

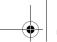

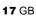

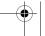

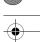

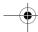

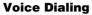

Voice Dialing makes dialing Phonebook entries easy. Simply press and hold the Jog Dial and say person's name (Voice Tag) in the phone's microphone. Once the phone recognizes the Voice Tag, the phone automatically dials after 2 seconds (the 2seconds gives you time to cancel your call by pressing the Jog Dial or End Key). It is necessary to set up the Voice Tag in advance to use the Voice Dialing option (see "Creating the Voice Tag Entries", page 17). You can save up to 10 Phonebook entries with a Voice Tag.

### Creating the Voice Tag Entries

- Rotate the Jog Dial in standby mode to open the Phonebook and select the name to which you want to attach a Voice Tag and press the Jog Dial.
- Rotate the Jog Dial to select the name again and then Voice Tag.
- **3** Select the respective icons to *Record*  $( \bullet )$ , Stop  $( \bullet )$ , Play  $( \triangleright )$ , Save  $( \checkmark )$  or Delete (m) a Voice Tag.
- **4** Repeat step 3 after the message *Once* Again.

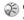

Once you have assigned 10 Voice Tags, it is necessary to follow the procedure above and in step 3 choose Delete to delete a Voice Tag. Then select another name from the Phonebook and follow the procedure to assign the Voice Tag to a new entry.

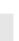

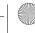

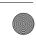

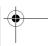

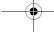

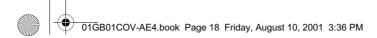

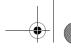

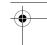

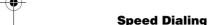

The Speed Dialing option allows you to "speed dial" your chosen number by pressing and holding the corresponding key and then press *Call*. To use the Speed Dialing option it is necessary to assign a key to a number in advance. You can assign up to 8 keys using keys [200] to [307] only (100) is reserved for voicemail, see page 27).

## **Creating the Speed Dialing Entries**

- **1** Press and hold the key that you want to assign a number to.
- **2** Enter the phone number using the keypad or by pressing the Jog Dial backward to select from Phonebook entries.
- 3 Press the Jog Dial to confirm.

### **Editing a number**

Follow steps 1-3 in "Creating the Speed Dialing Entries" (see page 18). In step 2, select one of the following options:

- ► Call to call the number.
- ▶ View to display the number.
- ► Edit Number to change the number.
- ▶ **Delete** to delete the number.

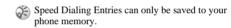

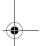

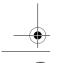

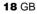

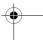

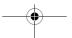

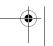

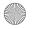

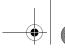

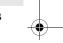

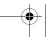

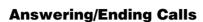

# When the flip is open

Press the Jog Dial (or ( ) to accept the call.

## When the flip is closed

Press the Jog Dial to accept the call.

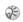

• If you do not wish to answer the call, press  $\bigcirc$ or press the Jog Dial backward and select Busy while the phone is ringing. The call will then be rejected (the caller will hear a busy tone (network dependant) or will be diverted if a divert has been set).

If a call is not answered, 💾 appears on the top line of the display.

Select the Call History from the Main Menu for information about the missed call.

· In very rare cases, ciphering does not work in some networks, meaning that third parties can listen to your phone call. In this case, appears on the display.

Press the Jog Dial forward (or press (20)) to end a phone call.

### Flip Call

When Flip call is set (see page 42) and you receive a call, you can accept it by opening the flip cover. Close the flip cover to end the call.

When the Headset is connected to your phone, answer a call by pressing the Headset button (beep). Press and hold the Headset button to end the call (2x beep).

Connect/disconnect the headset only when the phone is switched off or in stand-by mode.

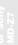

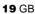

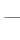

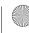

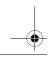

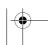

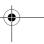

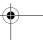

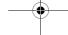

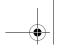

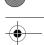

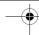

# **During a call**

# Adjusting the Ringer/Speaker Volume

- During an incoming call, rotate the Jog Dial to adjust the ringer volume.
- During a call, rotate the Jog Dial to adjust the speaker/earpiece volume. (Rotate up = increase volume/Rotate down = decrease volume)

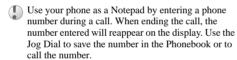

### **Call Menu**

Press the Jog Dial backward during a call for the following options:

#### Call Hold

Use Call Hold to manage two calls at the same time.

#### One active call

- **1** Press the Jog Dial backward and select *Call Hold*.
- **2** Press the Jog Dial to confirm.
- 3 Press the Jog Dial again to access the Phonebook to retrieve a number (or use the keypad to enter a number).
- 4 Press and hold the Jog Dial or to make a call.
- By pressing or using the Notepad to make a second call, you can put a call on hold automatically.

#### **End All Calls**

Choose *End all Calls* or press **a** to end multiple calls.

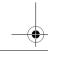

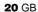

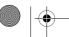

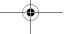

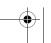

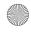

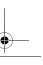

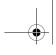

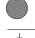

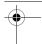

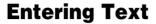

You have the possibility to enter characters:

- Standard Text Entry using the keypad.
- Standard Text Entry using the Jog Dial.
- Text Entry using the T9 fast text entry method.

# **Standard Text Entry**

## Using the keypad

Press the corresponding alphanumeric key multiple times until the desired character appears.

## **Using the Jog Dial**

Press a key once and then rotate the Jog Dial until the desired character appears. Press the Jog Dial or wait for a moment to confirm.

# Example: To enter "s" when creating a message:

- **1** Proceed as in *Create* (see page 31), then
- **2** Press 7 PORS. A character or number appears.
- **3** Rotate the Jog Dial to "s".
- 4 Press the Jog Dial (or wait) to confirm.

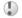

Press \* to shift among:

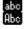

lower case letters permanently upper case letter and then revert back to lower case

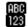

upper case letters permanently numbers

- Press and hold \* to activate/deactivate the T9 function (see page 23).
- Press © to clear the character or number just before the cursor. To clear the entire text, press and hold ©.

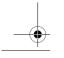

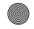

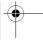

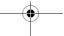

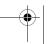

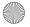

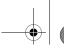

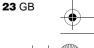

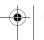

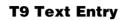

Sample entry with T9 Text Entry:

- Proceed as in *Create* (see page 31), then
- In step 3, press and hold \* to switch to T9 mode if **10** does not appear (or press the Jog Dial backward and select T9).
- Press (\*) to shift to Abc
- To type the word "Sony", press each of the following keys in order: (7 PORS), (6 MNO), (6 MNO) (9 WX).

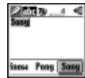

- At the end of the word, check the preview bar for the possibilities found for the key combination you typed.
- Rotate the Jog Dial to select "Sony". If your desired word is first on the list, just press the Jog Dial to select it (or press o\_+ to enter a space and proceed with the next word).

If the word you intended to type does not appear in the list, press and hold \* to switch to multi-tap mode and type the word using the standard text entry method (see page 22). When finished, press and hold \* to return to T9 mode. This new word will automatically be added to the T9 memory and will appear in T9 mode next time.

# Adding a symbol or punctuation

To insert a symbol when creating a message.

- Press (# @).
- Use the Jog Dial to scroll from row to
- Press the Jog Dial to select a row.
- Rotate the Jog Dial to scroll within the row.
- Press the Jog Dial to select a symbol.
- For "Smart Punctuation", just press 100 where you would add a fullstop, hyphen or apostrophe. T9 will automatically insert the most likely punctuation.

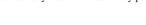

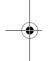

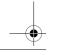

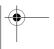

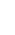

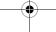

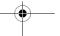

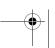

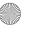

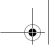

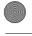

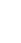

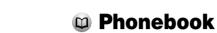

# **Phonebook Organisation**

Your Phonebook is organised in the following sections:

- Phonebook Menu
- Voicemail (if it is set, see page 27)
- Search
- Customised Phonebook of priority entries (entries 1-9)
- Alphabetically-ordered Phonebook (sorted in alphabetical order)

# Saving Phonebook Entries from Standby Mode

See page 16 "Basic Operation – Making Calls (Saving Phonebook Entries)" and page 25 "Creating Entries in the Phonebook".

# Making Calls from the Phonebook

See page 16 "Basic Operation – Making Calls (Saving Phonebook Entries)".

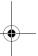

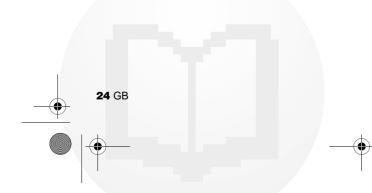

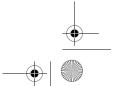

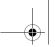

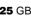

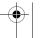

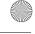

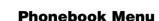

### **Own Number**

The first entry in the Phonebook Menu is a place holder for your own numbers, where you can make one or more entries to store vour own mobile number, etc. Depending on your SIM card, you can save multiple own number entries (including 3 numbers in the phone).

### **Display Own Number**

- ► 🗅 Phonebook ► Phonebook Menu ► Nwn Number
- 2 Rotate the Jog Dial to select the name of the own number.
- Press the Jog Dial and then choose View to display the number (Select OK or press to exit).

### **Enter Own Number**

To save an own number entry follow steps 1-3 and then select an empty memory space using the Jog Dial. Press the Jog Dial and enter the number at the prompt.

Call. Edit. Delete. Copy Own Number See page 27 "Editing the Phonebook".

2:Family

,≨John

4912345678

43:+49123456780

## **Creating Entries**

- ► CD Phonebook
  - ► Phonehook Menu
  - ► New Entru
- ► SIM to save the entry to the SIM card memory or
  - ▶ Phone to save to the phone memory.
- Rotate the Jog Dial to select the Number Type Icon and press the Jog Dial.
- 4 Enter the phone number. Press Jog Dial to confirm.
- **5** Enter a new name. Press the Jog Dial to confirm.

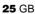

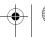

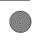

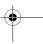

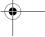

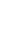

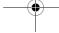

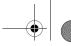

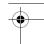

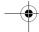

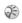

- When saving the Phonebook entries to the SIM card, the number of memory spaces depends on your SIM card.
- When saving the Phonebook entries to the Phone memory, you can make up to 500 entries (up to 20 characters for each name and up to 40 digits for each number.)
- To assign a group, select an entry from the Phonebook and select *No Group*. Use the Jog Dial to scroll and then select a group.

## **Voice Tag**

Choose this option to display the list of Voice Tag entries if a Voice Tag is set. (See also "Voice Dialing", page 17.)

### **Service Numbers**

This section of the Phonebook may contain Service Dialling Numbers (SIM card dependant). Service Dialling Numbers cannot be edited.

### **FDN Phonebook**

This section may contain Fixed Dialling Numbers (SIM card dependant). To add an entry to the Fixed numbers rotate the Jog Dial down to *New Entry* in the *FDN Phonebook* and proceed as in Creating Entries in the Phonebook. You can call, edit, delete and copy the *FDN Phonebook* (see "Editing the Phonebook"). You need the PIN2 code to edit, delete and copy.

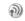

- The FDN Phonebook and Service Dialing Numbers are SIM card dependant.
- The Service Dialing Numbers cannot be modified.

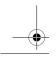

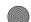

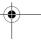

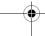

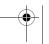

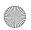

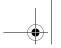

**27** GB

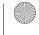

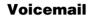

Press and hold for quick access to your Voicemail.

# **Set up your Voicemail**

- 1 ▶ ™ Phonebook ▶ 🖾 Voicemail
- Enter the number at the prompt.
- Press the Jog Dial to confirm your entry.

After you have set up your Voice Mail, any editing of the number can be made via the Phonebook (see also page 27 "Editing the Phonebook").

Phonebook Menu

Voicemail

Q Search

The Voicemail icon ( ) or the envelope icon (depending on the network) appears in the display to inform you when you have received new voice messages.

# Search

## ► M Phonebook ► Q Search

It is possible to search By Name or By Group.

When opening the phonebook, press and hold # ® to display the list of groups and (\*) to access to a global search.

# **Editing the Phonebook**

Use this option for calling, editing, deleting or copying phonebook entries. The editing of entries is possible by Name, Number or by Note.

## **Editing a Name/Number**

- ► CO Phonebook
- Rotate the Jog Dial to select the name/ number you want to edit and press the Jog Dial.
- Press the Jog Dial for a menu of editing options:

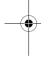

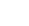

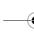

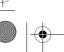

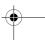

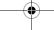

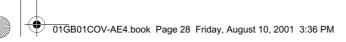

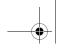

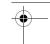

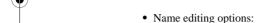

- ► Edit Name to change the name.
- ▶ Voice Tag to edit the Voice Tag entry.
- ▶ **Delete Entry** to erase the name from the Phonebook.
- ► **Copy Entry** to copy the entry from one memory location to another.
- ▶ View to see the complete name.
- Number editing options:
  - ► Call to call the number.
  - ► Edit Type to change the type of number (e. g. Mobile, Fax, etc.).
  - $\blacktriangleright$  Edit Number to change the number.
  - ▶ **Delete** to erase the number from the Phonebook.
  - ► Copy to copy the number from one memory location to another.
  - ▶ View to display the number.
- **4** Press the Jog Dial to confirm the selection.

### **Editing Note**

The *Note* is like a memo pad for additional information e.g. e-mail addresses or postal addresses in the Phonebook.

- **1** Follow steps 1-3 in "Editing a Name/ Number" (see page 27).
- **2** Select the Note entry you want to edit.
- **3** Press the Jog Dial for a menu of editing options.
  - ► Edit Icon to change the icon.
  - ▶ Edit Text to change the content.
  - ▶ **Delete** to delete the content from the Phonebook.
  - ► **Copy** to copy the entry from one memory location to another.
  - ▶ View to view the content.
- 4 Press the Jog Dial to confirm your selection.

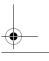

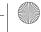

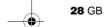

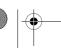

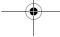

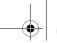

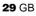

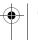

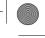

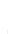

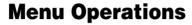

• option on option off

### Selecting a menu item with the Jog Dial

- 1 Press the Jog Dial to select the Main Menu from standby mode and rotate the Jog Dial to scroll through the menu options.
- **2** Press the Jog Dial to select the menu option in the centre.
- **3** Press the Jog Dial forward (or press ©) to exit a menu.
- Your phone automatically defaults to standby mode after approximately 10 minutes of inactivity.

### Selecting a menu item with the short-cut key

You can go to each menu by pressing the short-cut key (0\_+ - 9\frac{\text{WZ}}{2}) from the main menu.

| (100) | Messa   | oin  |
|-------|---------|------|
|       | IVIESSA | 1112 |

Sounds

Voice memo

Settings

Divert

Phonebook

Call History

Extras

Scheduler

O\_+ WAP

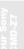

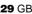

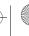

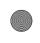

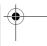

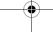

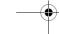

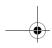

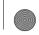

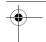

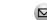

# 

This feature offers correspondence options to read, write and send short messages (SMS).

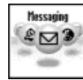

# **Read Message**

When a new message arrives, you will hear a beep which sounds different from the single beep of the ringer and see ☑ in standby mode.

- 1 ► ☑ Messaging ► Read ► Inbox (► Outbox to read sent messages.)
- 2 Scroll through the list of messages to select the message you want to read and press the Jog Dial to confirm. The message appears on the display.
- **3** Press the Jog Dial for options to *Delete*, *Reply*, *Forward* or *Call Back* the number in the text.

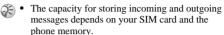

- The message memory is full when ☑ blinks in the display.
- Memory Full appears if you try to save a message when the memory is already full. Delete old messages in order to free memory space for new messages.
- · Select Delete All to clear all messages.

### To Delete a Message

- **1** Follow steps 1-3 in "Read Message" (see page 30) and select *Delete*.
- **2** After selecting the message you want to delete, select *Yes*.

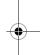

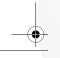

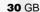

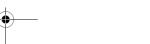

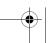

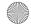

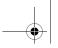

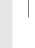

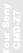

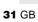

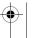

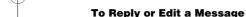

- 1 Follow steps 1-3 in "Read Message" (see page 30) and select Reply.
- **2** Choose *Text Only* or *Text*, *Attach* (reply the text with attachment).
- Edit the message and press the Jog Dial.
- Select Send (or Save, Cancel, Settings) and press the Jog Dial to confirm your selection.

### To Forward a Message

Follow steps 1-3 in "Read Message" (see page 30) and select Forward.

#### To Call Back the Sender of a Message or a Number in the Message Text

- 1 Follow steps 1-3 in "Read Message" (see page 30) and select Call Back.
- Select the number you want to call back from the number(s) appearing in the message, then call the number.

### Create

Choose *Create* to create and send a message.

- ► ☑ Messaging ► Create
- **2** Choose *Text Only* or *Text, Attach* (write the text with a picture/sound message).
- **3** Create your message.
  - ► Text Only: Enter the message text.
  - ► Text. Attach: Add an attachment and enter the message text.
- When creating your message, press the Jog Dial backward for the following options:

T9 On/Off, Change Language, Time, Date, Phonebook, Template, Last Message, Char. Timer

Press the Jog Dial to confirm. Select Enter Number or choose one of the names from the Phonebook. Before sending, you are given the following options: Send, Save, Cancel, Settings

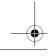

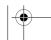

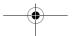

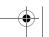

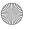

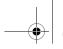

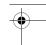

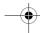

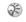

- If you are interrupted (e.g. incoming call) while creating a message, select Last Message to retrieve the message and complete it continuing from step 4 above.
- The picture image and sound message can only be sent and received among Sony mobile phones supporting this feature.

### SMS list icons indicate the properties of the message

Received message (unread) Received message (read)

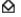

# **Settings**

► ☑ Messaging ► Settings

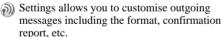

#### **Memory Class**

You have the following options:

- SIM to save the message on the recipient's SIM card.
- Phone to save the message in the recipient's phone.
- Screen to display the message directly on the recipient's display (without saving to the SIM or to the phone). It is not recommended to send confidential messages using the screen option.

### **Validity Period**

Specify how long messages are stored in the service center by selecting: 1 Hour, 6 Hours, 24 Hours, 1 Week, 4 Weeks. The default validity period is 1 Week (network dependant).

# **Reply Cost**

Select *On* if you would like to pay for the recipient to respond to your message. (This option is network dependant.)

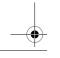

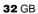

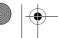

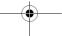

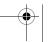

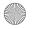

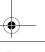

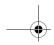

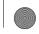

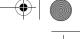

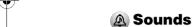

Choose Sounds to access any sound-related option in your CMD-Z7, for example ringer melodies, ringer volume, enable/disable sounds, and record your own ringer melodies or other sounds.

## Ringer

► A Sounds ► Ringer

### **Ringer Volume**

Choose from four ringer volume levels or turn the ringer off.

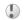

appears in standby mode to remind you when the ringer is turned off.

### **Ringer Type**

Select from among different ringer melodies.

### **Group Ringer**

Assign a ringer sound to the different groups saved in your Phonebook. It is not possible to assign a ringer melody to a single name/ number.

### **My Ringers**

It is possible to record own ringer sounds using the phone's microphone. Choose the respective Icons to Record ( • ). Stop ( ■ ), Play ( ▶ ), Save (✔) or Delete (★)

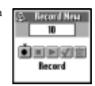

### **Set Sound**

a ringer melody.

### ► A Sounds ► Set Sound

Choose Set Sound to access the following sound options:

#### **Event Sounds**

Assign a sound to be heard at the following actions of your CMD-Z7: Receive SMS, Alarm, Scheduler Alarm, Power Up and Power Down.

It is possible to record sounds using the phone's microphone.

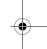

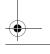

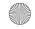

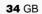

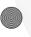

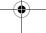

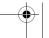

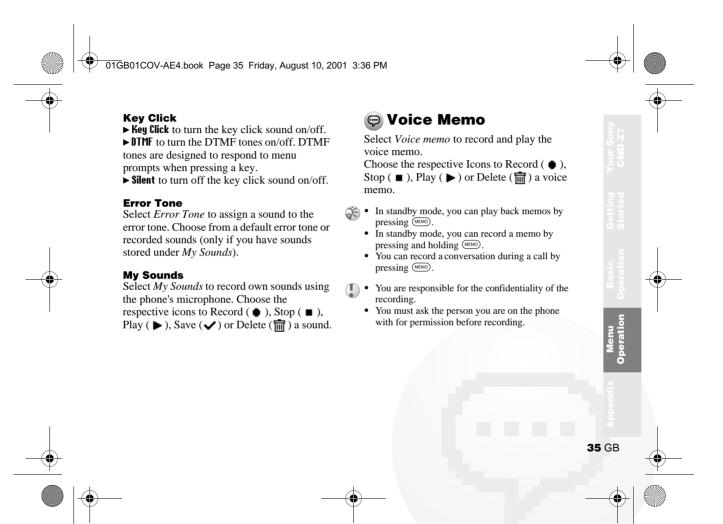

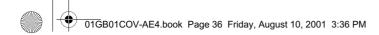

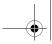

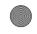

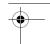

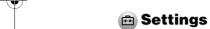

## **Preferences**

# 

Choose *Preferences* to personalise your phone according to your preferences, e.g. which language, backlight on/off, etc. When you receive your phone, it has the following default settings:

| Item           | Default        | Page |
|----------------|----------------|------|
| Language       | SIM dependent* | 37   |
| Greeting       | Off            | 37   |
| Wallpaper      | **             | 37   |
| Backlight      | On             | 37   |
| LCD Contrast   | 0              | 37   |
| Select Network | Auto           | 37   |
| Preferred List | SIM dependent  | 37   |
| Memory Info    | _              | 37   |
| Factory Reset  | _              | 38   |

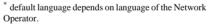

<sup>\*\*</sup> default wallpaper depends on Network Operator/ Service Provider.

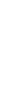

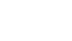

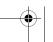

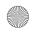

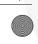

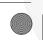

Choose *Backlight* to turn the illumination of the keypad and display on/off. Switch the Backlight off and your phone's battery charge will last longer.

## **LCD Contrast**

To adjust the contrast of your display.

This feature gives you the option to select a network automatically when you turn on your phone, or manually from a list of available

Choose Preferred List to edit the automatic network selection priority list. This feature is helpful e.g. to prioritise roaming partners.

- Add Network to add a network operator
- which the names appear in the list.

# **Memory Info**

To display how much memory is available for SIM. Phone and the Note area.

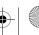

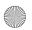

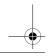

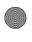

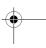

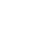

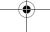

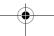

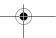

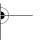

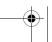

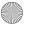

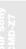

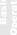

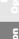

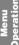

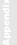

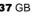

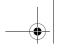

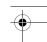

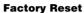

To perform a master reset of all of your phone's settings back to the factory settings except Phonebook, Schedule and Network/ SIM card based settings. This will automatically restart your phone.

# **Security**

# ► Settings ► Security

The *Security* options allow you to control who uses your phone as well as their calling privileges. However, emergency calls (SOS) are always possible regardless of the restrictions/codes you set.

#### **PIN Code**

Select PIN code to enable/disable or change the PIN code. When the PIN code is enabled, your phone prompts you to enter the PIN code each time you turn on the phone. You can change your PIN code to any 4-8 digit number. Your PIN code can only be changed if the PIN control is switched on.

- After entering the PIN code incorrectly three times, your PIN is blocked. Enter the PUK (Personal Unblocking Key) to unblock your PIN.
- After entering the PUK code incorrectly ten times, your SIM card is completely blocked and can only be unblocked by your Network Operator/Service Provider.
  - If the PIN code is disabled, the risk of unauthorised use of your phone is greater. The disabling of the PIN control is SIM card dependant.

#### **PIN2** Code

PIN2 is a code provided by your Network Operator/Service Provider and is required for access to some features such as FDN Phonebook or Call Cost. These features are not supported by all networks.

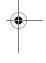

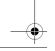

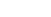

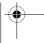

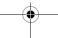

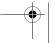

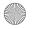

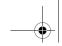

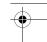

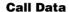

#### ▶ 🗗 Settings ▶ Call Data

Track or control how long you are on the phone and the cost of calls made. So that Call costs can be used as a security measure e.g. when you lend your phone to someone, you must use your PIN2 as a security code when you set or change options.

#### **Call Time**

Check the length of your last call and total calls (incoming and outgoing). Rotate the Jog Dial to select which call time you want to check.

#### **Call Cost**

Check the cost of your last call, total calls, remaining credit and limit credit. Rotate the Jog Dial to select the cost you want to check.

#### **Reset Call Time**

Use the Jog Dial to reset the Call time.

# **Call Cost Setting**

Call Cost Setting offers a choice of three options:

# • Charge Rate

Select *Charge Rate* to set the currency and price per unit which will be used to calculate the call cost.

Enter your PIN2 code at the prompt. Enter a currency and the price per unit (to enter a decimal point, press (\*)).

#### Charge Limit

Select *Charge Limit* to set a unit figure at which your phone will not allow any more calls to be made. If *Unit* in the *Charge Rate* menu (see above) was selected, enter the Unit value. In case of *Currency*, enter the Currency value.

Then enter your PIN2 code at the prompt,

Reset Call Cost
 Select Reset Call Cost, enter your PIN2
 code and then reset the call cost.

then set the charge limit.

In order to be able to make phone calls again, reset the Call Cost counter or enter a higher Charge Limit.

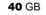

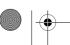

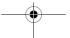

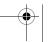

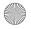

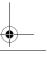

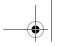

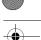

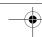

# 1 Minute Beep

Turn the *1 Minute Beep* On (Off) to be (not be) reminded by a beep in 1 minute intervals of the time you are on the phone.

#### **Auto Redial**

Automatic redial of an engaged line until it is no longer busy. Select *On/Off* to activate/ deactivate this function. An incoming call will interrupt the *Auto Redial* feature.

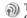

This function can be restricted by your Network Operator/Service Provider.

#### **Show Call Time**

Select *On/Off* to display/not display the elapsed time of your call.

#### Auto Answer

Automatic answer of an incoming call. Only works together with the Handsfree car kit accessory.

#### **DTMF Tones**

DTMF tones are emitted when pressing a key during menu prompts (e.g. during Voicemail, etc.). Select *On/Off* to activate/deactivate this function.

#### **Data Services**

When connected to the optional Data accessories (also see their user manuals) your phone can send and receive data.

# Selecting a Serial Speed

- Select Serial Speed and use the Jog Dial to select Automatic, or one of the following speeds: 115,2 Kbps, 57,6 Kbps, 38,4 Kbps, 19,2 Kbps, 9,6 Kbps.
- Select Automatic for automatic detection of the serial speed. Enter an "AT" command, whereafter the phone responds with OK.

#### Flip Call

Flip call allows you to answer incoming calls by opening the flip cover and to end the call by closing it.

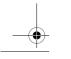

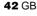

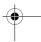

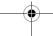

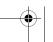

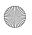

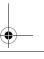

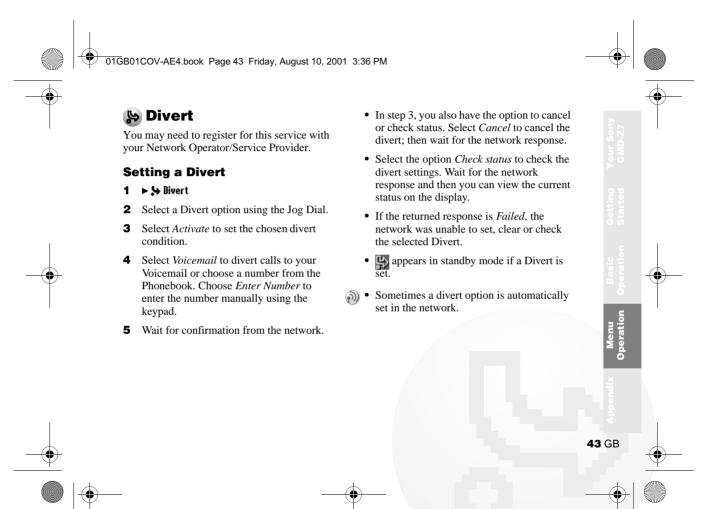

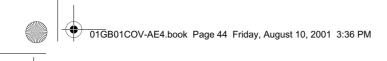

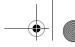

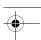

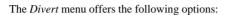

# ► All Calls

Divert all calls unconditionally (the phone will not even ring).

# ► If Not Reachable

Divert incoming calls when your phone is switched off or out of network coverage.

# ► If No Reply

Divert incoming calls if you do not answer the call after a certain period of time.

# ► If Busy

Divert incoming calls when your are on the phone (line engaged).

### ► All Fax

Divert all fax calls (the phone will not even ring).

#### ► All Data

Divert all data calls (the phone will not even ring).

#### ► Cancel All

Clear all active diverts.

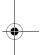

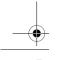

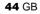

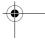

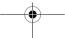

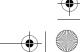

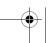

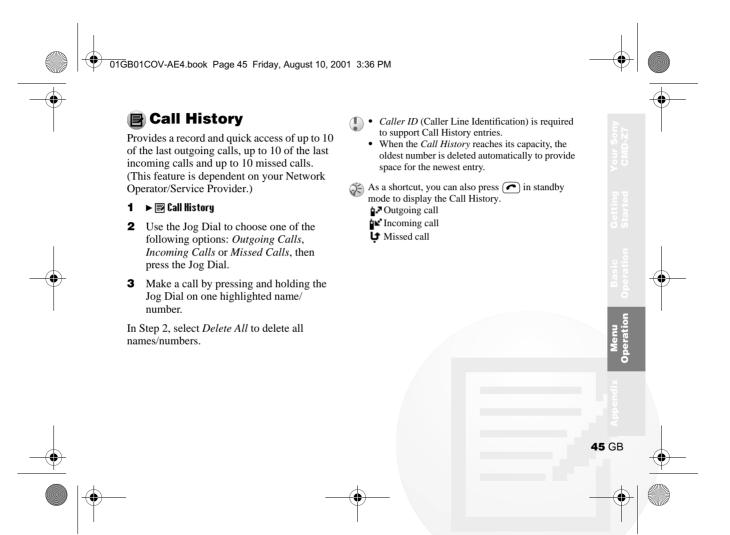

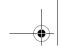

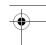

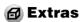

Choose the *Extras* menu to access the following sub-menus: *Clock*, *Calculator*, *Games* and *E-Mail*.

# Clock

► 🗗 Extras ► Clock

#### **World Clock**

Rotate and press the Jog Dial to select a city from the map (or press the Jog Dial backward to list cities) for the following options:

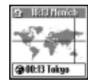

- ▶ Set to change the home city.
- ▶ Set ② to change the foreign city.
- ▶ Daylight Saving to switch between summer time and winter time.

#### Δlarm

It is possible to set, switch on/off or set the Alarm to ring at the same time every day (*Repeat Daily*). When the alarm is on, appears in the display in standby mode. If the phone is switched off, you will not hear the alarm.

#### Timer

To start and stop the timer at a certain time. When the timer is on, 🐑 appears in the display in standby mode.

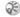

The volume of the alarm/timer is determined by the ringer volume setting. If the ringer volume is off, the alarm/timer will ring at the minimum volume. The alarm/timer will still ring even during a call.

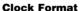

Choose from the following clock formats: 24 Hours, AM/PM, With Date, World Clock. Choose Off to have no date/time displayed in standby mode.

#### **Clock Chime**

Choose from the following *Clock Chime* options: *Beep, 8h-20h, Off.* 

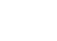

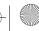

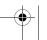

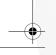

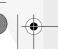

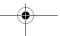

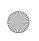

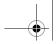

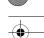

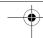

# **Currency Converter Settings**

- 1 Press the Jog Dial backward when the calculator screen is displayed.
- **2** Select *Settings* and press the Jog Dial. Select from the following:
  - Home Currency to set the home currency.
  - Foreign Currency to set the foreign currency. After setting the foreign currency, press the Jog Dial to set the Exchange Rate.
  - Currency List to edit the currency name.

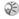

Press the Jog Dial to confirm the currency and the display will automatically show the next setting.

#### Games

# ► 🗗 Extras ► fiames

Select Games from the Extras menu (or press the Jog Dial backward from standby mode to access the Applications Menu). Press © (or press the Jog Dial forward) to end the game.

# **Black Jack**

The aim of this game is to score as close to 21 as possible. The values of the cards are:

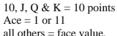

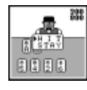

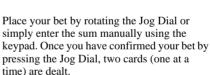

By rotating and pressing the Jog Dial choose HIT to receive more cards and STAY to stop dealing. When your combined total reaches 10 or 11, you have the possibility to double your bet (DOUBLE) and receive one more

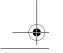

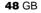

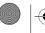

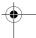

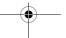

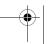

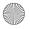

these cards and play 2 games at the same time (SPLIT) but you must bet the same amount on both games.

The player who reaches the highest amount wins the game. Press the Jog Dial to start a new game. When you have used all of your money the game is over. However, once your funds drop to 500, you will receive 50 units every day.

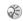

You must place a bet every time you start a new game.

# **Table Soccer**

The aim of this game is to see how many goals you can score within a time limit. Your team players are wearing white. Rotate the Jog Dial to move your player up and down the

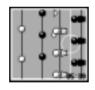

field and press the Jog Dial to kick the ball. You can turn your player around by pressing the Jog Dial twice. The player to be played is indicated by an arrow on the display.

#### E-mail

#### ► 🗗 Fatras ► F-mail

You can send and read E-mail by accessing to your office E-mail server or your Internet service provider on the Internet (POP3 and SMTP are supported). You will need the specific parameters from your internet service provider in order to complete the setup. Contact your service provider or operator directly for complete details for setting information, as some service provider or operators do not provide this service. Be sure to make your settings before you start using E-mail.

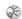

- A Security Code may be necessary when using your browser or sending E-mail. Use the code that is set as your Security Code. For details see Security Code, page 39.
- The maximum size of E-mail that can be sent or received is 2 Kbytes, including the header.

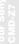

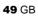

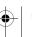

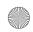

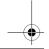

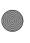

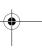

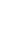

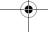

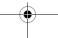

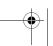

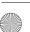

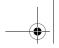

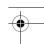

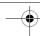

# **Reading E-mail**

After selecting *E-mail* from the *Extras* menu select *Read* to connect to your server and display a list of incoming mail. Rotate the Jog Dial to highlight the E-mail that you want to read, select it with the Jog Dial to read it. Also, when you press the Jog Dial you can:

Next: Read the next E-mail.

Prev: Read the previous E-mail.

Reply: Reply the E-mail by pressing the Jog

Dial after selecting the sender.

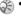

- You must be logged off of your E-mail account on your PC in order to access your E-mail using the phone.
- For optimum E-mail management, the phone will only display E-mail which is unread and not already downloaded by your PC. However, you are still able to use your PC to access mail read using your phone. You can only delete mail using your PC.

#### **Sending E-mail**

After selecting *E-mail* from the *Extras* menu, select *Send* and you can compose an *E-mail*.

To: Enter the address of the person you want to send the E-mail.

Subject: Enter the subject of your E-mail.

Body: Compose the text of your E-mail.

Press the Jog Dial and select Send to send the E-mail after entering the

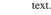

- If you would like to access E-mail sent from your phone at a later date, copy your own E-mail account when writing an E-mail.
  - Press the Jog Dial backward when writing an E-mail for additional menu options.

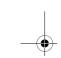

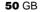

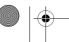

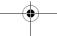

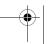

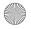

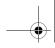

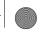

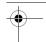

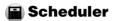

## ► 🗐 Scheduler

Display the calendar, save your daily schedule and set alarms for important tasks. The monthly calendar appears as follows:

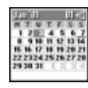

**1**: An event is scheduled for that day.

# Enter a new event or a new to do item

- **1** Select *Scheduler* from the Main Menu and use the Jog Dial to select a day. (To change the month, press the Jog Dial backward.)
- 2 Use the Jog Dial to select New and then enter a New Event or a New To Do item.

The following options are available if you select an event.

#### **Edit Icon**

Select from a range of icons to be added to the event entry.

#### **Edit Time**

Edit the Time of the event.

#### **Alarm**

Select from the following options: switch the Alarm On/Off, or set it 5 min./1 day before the event time. If the phone is switched off, you will not hear the alarm.

#### **Edit Text**

Use the Jog Dial and the keypad to edit the event text.

#### **Delete**

Delete the event entry.

#### View

View details of the event.

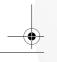

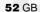

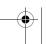

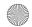

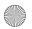

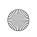

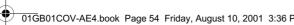

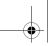

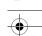

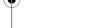

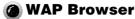

With WAP (Wireless Application Protocol) it is possible to access a variety of information such as news or weather reports from around the world including mobile internet sites. With this phone you can access various HTML or WML internet sites.

Choose WAP from the Main Menu using the Jog Dial or simply press the Jog Dial backward from standby mode to access the Applications Menu.

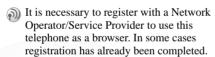

Check with your Network Operator/Service Provider in advance to confirm whether your subscription allows access to WAP services and whether it is possible to access WAP when roaming.

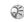

- As a safety measure, a Security Code may be necessary to use your browser. Use the code that is set as your Security Code (see page 39).
- Internet access is limited to the sites providing HTML or WML content. WAP (the Wireless Application Protocol created for Internet service via mobile phone) is used to access a WML site.
- You cannot make phone calls while accessing the mobile Internet.

# **Getting Started**

In order to use WAP, you will need to make some settings using parameters specified by your Network Operator/Service Provider. For your reference, sample parameters are provided and underlined however you will need the specific parameters from your Network Operator/Service Provider in order to complete the setup. You may be able to obtain the parameters from the web page of your Network Operator/Service Provider.

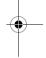

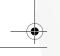

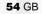

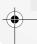

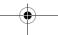

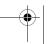

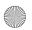

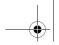

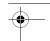

**12** Select *Details* and then *Timeout* to enter the default timeout value in seconds specified by your Network Operator/ Service Provider (if your Network Operator/Service Provider does not specify a value, 120 seconds should be sufficient for most Network Operators/ Service Providers).

Timeout: 120

**13** Select the arrow to return to the previous menu. Select Set Home to set this entry as your home or default address. You are now ready to begin using WAP! Simply select Home from the WAP menu to access your home site.

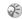

To set up HTML, you will need to set the Server Type to HTML as well as the Proxy and Details settings. However, with HTML the GW Server and Security settings are not necessary. Contact your Network Operator/Service Provider for details.

#### The Browser Menu

Choose WAP from the Main Menu using the Jog Dial or simply press the Jog Dial backward from standby mode to access the Applications Menu. From the WAP menu, rotate the Jog Dial and then press to select an item from the menu

# Home ► ② WAP ► ☆ Home

Select *Home* to access the homepage you have entered in Settings.

## **Favourites** ► 🕭 WAP ► @ Favourites

Select Favourites to access, edit or delete a URL from your Favourites list. Rotate the Jog Dial to select a URL, then press the Jog Dial to display the following options:

Go: Connect to the selected URL.

Move: Change the order of your Favourites. Edit: Edit the name and URL of Favourites. Delete: Delete a URL from your Favourites.

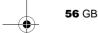

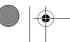

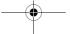

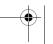

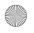

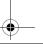

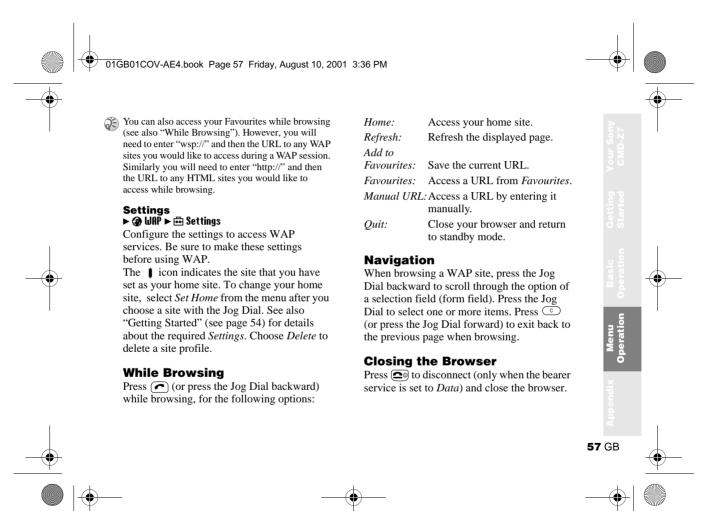

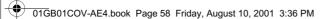

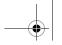

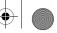

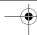

# **Applications Menu Operations**

Your phone has the Applications menu consisting of WAP, E-Mail and Games. It is necessary to register with a Network Operator/Service Provider to use this telephone as a browser or for E-mail. In some cases registration has already been completed. Check with your Service Provider in advance to confirm whether or not this phone has access to these services.

Mhen access to network-specific functions (SIM Application Toolkit) is available, the menu is displayed in Applications. (This feature is dependent on your Network Operator and may not be supported by some networks.)

# Selecting a menu item in **Applications menu**

1 Press the Jog Dial backward in standby mode. The Applications menu appears.

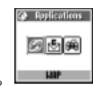

- 2 Rotate the Jog Dial to select the desired menu.
- Press the Jog Dial to enter the menu choice.

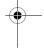

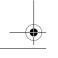

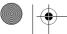

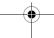

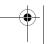

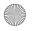

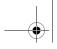

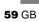

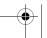

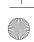

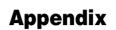

# **Troubleshooting**

| Problem                | Possible Causes            | Possible Remedies                                                                                  |  |  |
|------------------------|----------------------------|----------------------------------------------------------------------------------------------------|--|--|
| Unable to switch<br>on | Empty battery              | Charge the battery (see page 13).                                                                  |  |  |
|                        | Defective battery          | Replace the battery. Note that after several years, gradual decline is normal.                     |  |  |
| The icon appears       | Weak signal                | Move to an open space or nearer to a window.                                                       |  |  |
|                        | Outside GSM coverage area  | Check operator coverage map.                                                                       |  |  |
|                        | SIM not valid              | Call your service provider.                                                                        |  |  |
|                        | Network access not allowed | Try manual network search (see page 37).                                                           |  |  |
| Call not possible      | Dialling error             | Use full national area code. When abroad, us also international access code to reach home country. |  |  |
|                        | All calls barred           | Check settings (Password is needed to clear).                                                      |  |  |
|                        | Another SIM inserted       | Check for new restrictions.                                                                        |  |  |
|                        | Call barring set           | Check outgoing call barring settings (see pag 39).                                                 |  |  |

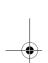

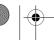

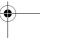

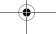

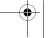

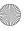

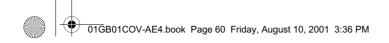

appear

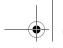

| (1) |  |
|-----|--|
| Y   |  |

| Problem                             | Possible Causes                         | Possible Remedies                                                                                             |  |  |  |
|-------------------------------------|-----------------------------------------|----------------------------------------------------------------------------------------------------|--|--|--|
| Difficult to hear the other party   | _                                       | Adjust earpiece volume, and reduce noise around you (see page 20).                                            |  |  |  |
| Phones loses<br>network             | Weak signal                             | Reconnection, or connection to another operator is automatic. Switching phone off and on may accelerate this. |  |  |  |
| SIM error                           | Damaged SIM card                        | Please contact your service provider.                                                                         |  |  |  |
| SIM card not registered             | Network does not recognize the SIM card | Please contact your service provider.                                                                         |  |  |  |
| Not able to receive calls           | Call barring set                        | Check incoming call barring settings (see page 39).                                                           |  |  |  |
|                                     | Divert set                              | Check call divert settings (see page 43).                                                                     |  |  |  |
| Battery Charging indicator does not | Battery overdischarged                  | Charge the battery a full charging cycle (up to approx. 3 hours) for the indicator to appear.                 |  |  |  |

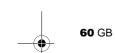

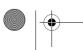

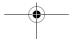

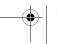

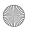

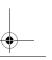

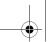

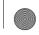

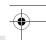

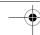

# **Unblocking the SIM Card**

If you enter the PIN code incorrectly 3 times, the SIM card is blocked.

- 1 Enter the PUK and press the Jog Dial (or press (# @).
- **2** Enter the new PIN (4-8 digits) and press the Jog Dial (or press (# @)).
- **3** Enter the new Pin code again and press the Jog Dial (or press # a). The SIM is unblocked.

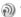

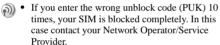

• In order to receive more information (SIM and PUK), please contact your Network Operator/ Service Provider

# **Technical Specifications**

| E-GSM 900 Mobile<br>Telephone        | Class 4 (2 Watts)                |
|--------------------------------------|----------------------------------|
| GSM 1800 Mobile<br>Telephone         | Class 1 (1 Watt)                 |
| Frequency Range (Transmission)       | 880-915 MHz and<br>1710-1785 MHz |
| Frequency Range (Reception)          | 925-960 MHz and<br>1805-1880 MHz |
| Handset Operating<br>Temperature     | -10 °C - +55 °C                  |
| Accessories Operating<br>Temperature | ±0 °C – +45 °C                   |

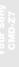

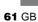

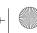

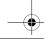

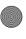

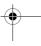

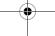

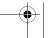

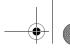

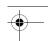

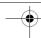

# Licensing

Your CMD-Z7 is authorized for use in GSM 900 / 1800 networks and complies with EU standards.

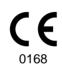

- This equipment complies with the essential requirements of the Directive 1999/5/EC Radio and Telecommunications Terminal Equipment Directive.
- 95/54/EC "Car Automotive Directive" Applies to accessories used in vehicles confirmed by the e-mark.

Sony Ericsson Mobile Communications AB reserves the right to make changes or improvements to any of the products described in this guide without prior notice.

T9<sup>TM</sup> text input is a registered trademark of Tegic Communications Inc. and the T9<sup>TM</sup> text input software is provided under license of Tegic Communications Inc.

Part of the software included in this product is © Copyright STNC Ltd. 1994 - 1999 All rights reserved.

Part of the software included in this product is © Copyright Microsoft Corporation 2000 - 2001 All rights reserved.

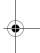

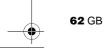

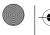

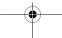

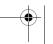

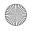

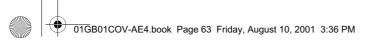

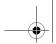

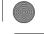

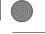

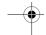

# Index

| A                  |        | Timer            | 46     | H                        |        |
|--------------------|--------|------------------|--------|--------------------------|--------|
| Any Key Answer     | 41     | World Clock      | 46     | Headset                  | 19, 21 |
| Auto Answer        | 42     | Connection       | 15     |                          |        |
| Auto Redial        | 42     |                  |        | J                        |        |
|                    |        | D                |        | Jog Dial                 | 8      |
| В                  |        | Data Services    | 42     |                          |        |
| Backlight          | 37     | Divert           | 43     | K                        |        |
| Battery Pack       |        | DTMF             | 21     | Key Click                | 35     |
| Charging           | 13     |                  |        |                          |        |
| Inserting          | 12     | $\mathbf{E}$     |        | L                        |        |
|                    |        | E-mail           | 49     | Language                 | 37     |
| C                  |        | Emergency Calls  | 38, 39 | LCD Contrast             | 37     |
| Calculator         | 47     | Error Tone       | 35     | Local Area Info          | 33     |
| Currency Converter | 47     | Event Sounds     | 34     | Loudspeaker              | 21     |
| Call Cost          | 40     |                  |        |                          |        |
| Call History       | 45     | $\mathbf{F}$     |        | M                        |        |
| Call Hold          | 20     | Factory Reset    | 38     | Memory Info              | 37     |
| Call Time          | 40     | Flip Call        | 19     | Microphone On/Off        | 21     |
| Call Waiting       | 21, 41 |                  |        |                          |        |
| Caller ID          | 41     | G                |        | N                        |        |
| Ciphering          | 19     | Games            | 11, 48 | Network                  | 15     |
| Clock              |        | Greeting Message | 37     | Network Specific Service | 58     |
| Alarm              | 46     |                  |        |                          |        |
| Set                | 47     |                  |        |                          |        |

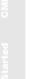

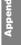

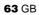

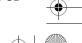

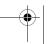

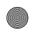

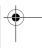

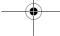

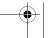

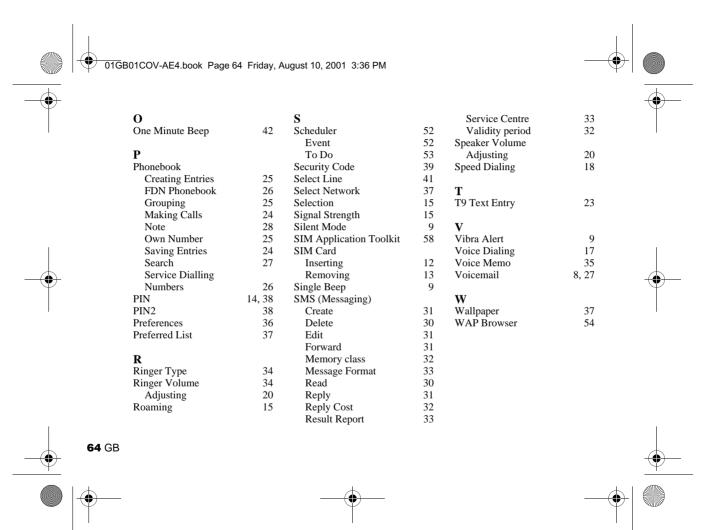

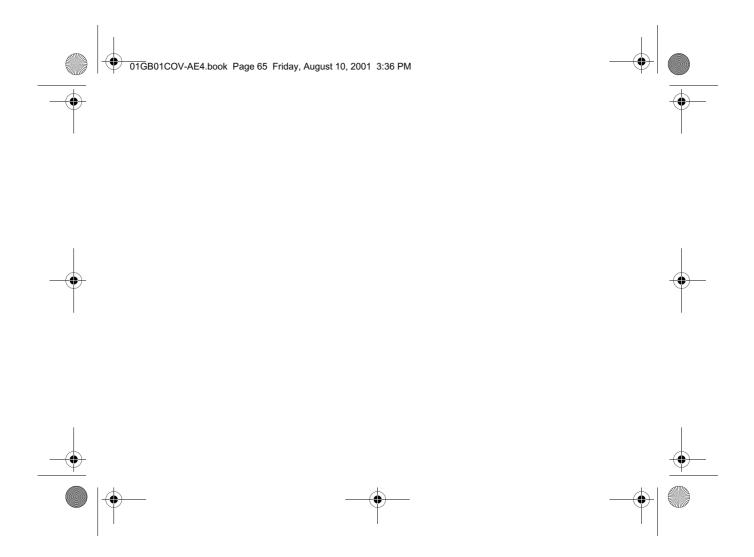

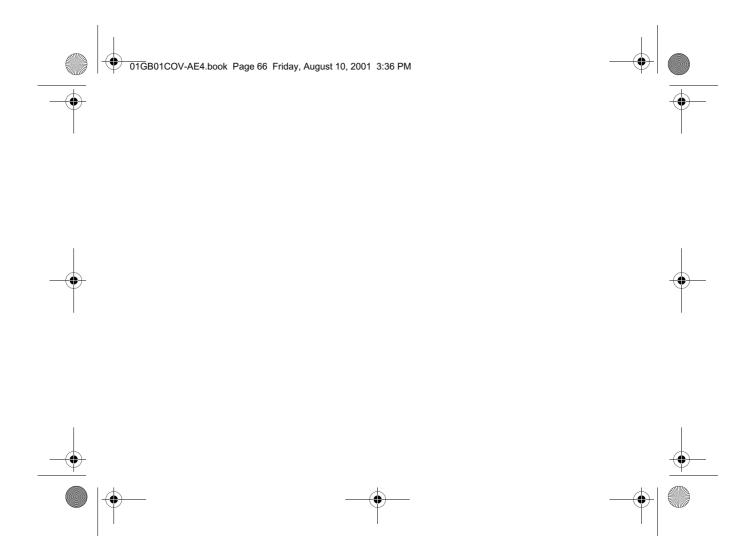

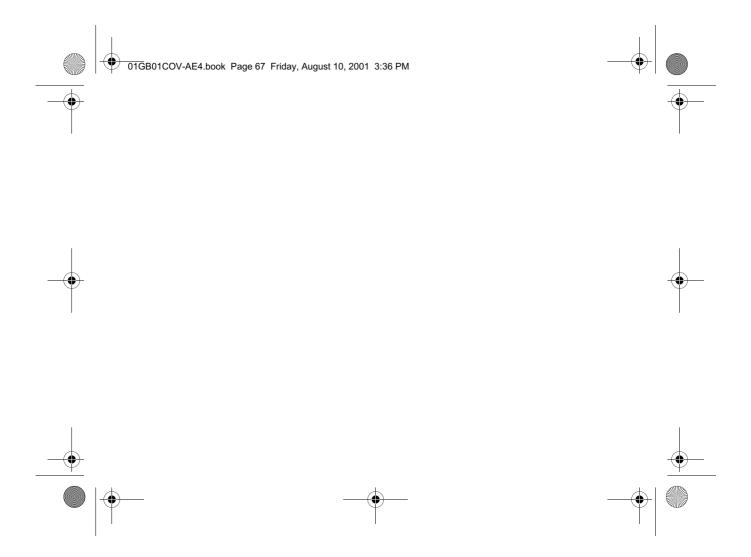

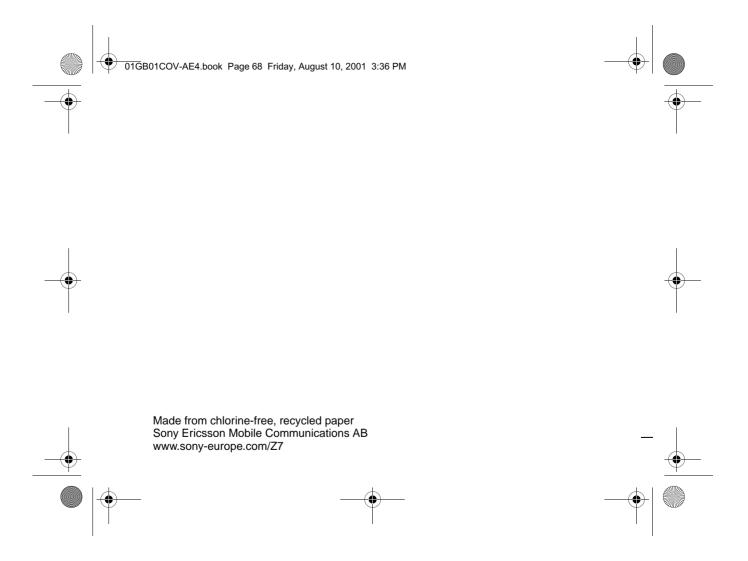